# CPU High Java مادختسا ءاطخأ فاشكتسا اهحالصإو  $\overline{\phantom{a}}$

## المحتويات

المقدمة أستكشاف الأخطاء وإصلاحها باستخدام JSTACK ما هو JSTACK؟ لماذا تحتاج إلى Jstack؟ الإجراء ما هو الخيط؟

## المقدمة

يصف هذا المستند Jstack (Stack Java (وكيفية استخدامه لتحديد السبب الجذري لاستخدام CPU العالي في Cisco .(Policy Suite (CPS

# أستكشاف الأخطاء وإصلاحها باستخدام JSTACK

### ما هو JSTACK؟

يأخذ JSTACK تفريغ ذاكرة لعملية Java قيد التشغيل (في QNS ،CPS هي عملية Java(. يحتوي JSTACK على كافة تفاصيل عملية Java، مثل مؤشرات الترابط/التطبيقات ووظائف كل مؤشر ترابط.

## لماذا تحتاج إلى Jstack؟

يوفر JSTACK تتبع JSTACK بحيث يمكن للمهندسين والمطورين معرفة حالة كل مؤشر ترابط.

أمر Linux المستخدم للحصول على تتبع Jstack لعملية Java هو:

**<jstack <***process id of Java process* # موقع عملية Jstack في كل CPS) المعروفة سابقا ب QPS (إصدار '/bin10/\_1.7.0jdk/java/usr/ 'حيث '10\_1.7.0jdk 'هو إصدار Java ويمكن أن يختلف إصدار Java في كل نظام.

يمكنك أيضا إدخال أمر Linux لإيجاد المسار الدقيق لعملية Jstack:

**find / -iname jstack** # يتم شرح JSTACK هنا لإطلاعك على الخطوات الخاصة باستكشاف أخطاء إستخدام وحدة المعالجة المركزية (CPU (العالية وإصلاحها بسبب عملية Java. في حالات إستخدام وحدة المعالجة المركزية (CPU (بشكل عام، تعلم أن عملية Java تستخدم وحدة المعالجة المركزية (CPU (العالية من النظام.

### الإجراء

الخطوة 1: أدخل أمر Top Linux لتحديد العملية التي تستهلك وحدة المعالجة المركزية (CPU) العالية من الجهاز الظاهري (VM).

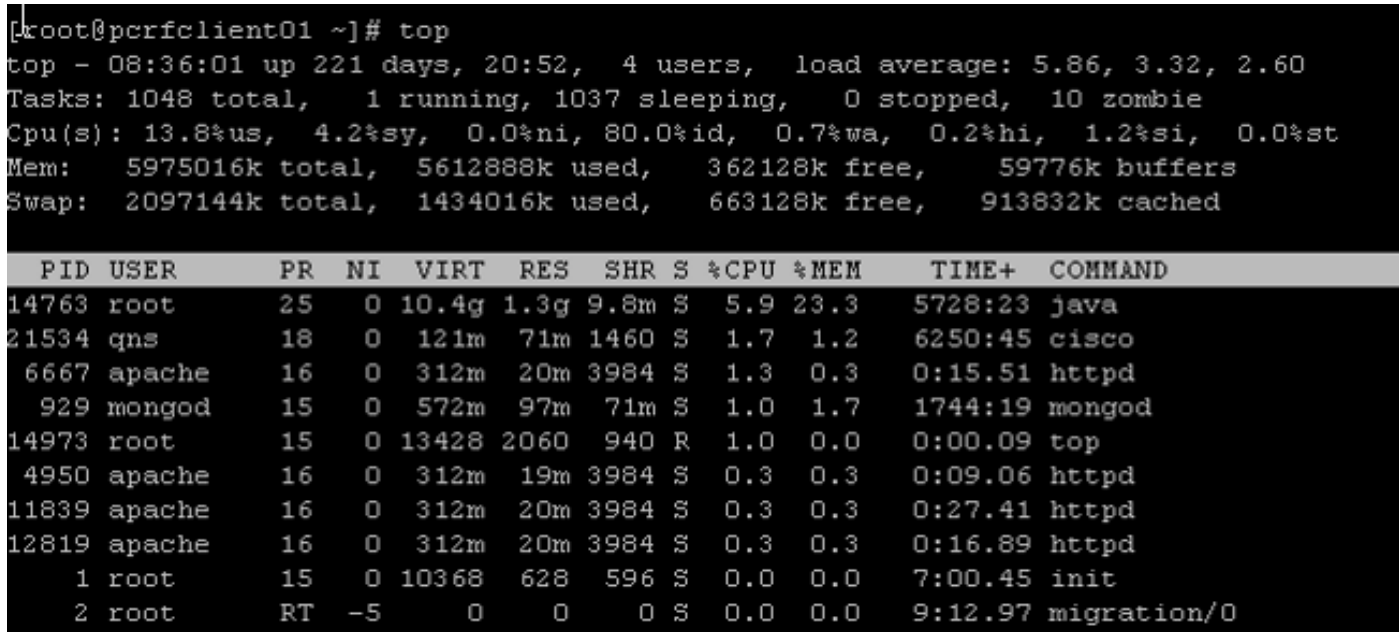

من هذا الإخراج، قم بإخراج العمليات التي تستهلك أكثر من ٪CPU. هنا، Java تأخذ ٪5.9 ولكن يمكنها أن تستهلك أكثر من وحدة المعالجة المركزية مثل أكثر من 40٪، 100٪، 200٪، 400٪، وهكذا.

ا**لخطوة 2:** إذا استهلكت عملية Java وحدة معالجة مركزية (CPU) عالية، فأدخل أحد هذه الأوامر لمعرفة أي خيط يستهلك مقدار:

```
ps -C java -L -o pcpu,cpu,nice,state,cputime,pid,tid | sort #
                                                            أو
```
**ps -C** #

على سبيل المثال، يوضح هذا العرض أن عملية Java تستهلك وحدة معالجة مركزية (CPU (عالية (٪40+) بالإضافة إلى الخيوط الخاصة بعملية Java المسؤولة عن الاستخدام العالي.

<snip>

S 00:17:56 28066 28692 0 - 0.2 S 00:18:12 28111 28622 0 - 0.2 S 00:25:02 28174 28641 0 - 0.4 S 00:25:23 28111 28621 0 - 0.4  $S$  00:25:55 28066 28691 0 - 0.4 **R 1-20:24:41 28026 30930 0 - 43.9** 

**R 1-20:41:12 28026 30927 0 - 44.2 R 1-20:57:44 28026 30916 0 - 44.4 R 1-21:14:08 28026 30915 0 - 44.7 CPU CPU NI S TIME PID TID%** 

#### ما هو الخيط؟

افترض أن لديك تطبيقا (أي عملية واحدة قيد التشغيل) داخل النظام. ومع ذلك، يتطلب تنفيذ العديد من المهام إنشاء العديد من العمليات، كما تنشئ كل عملية العديد من مؤشرات الترابط. يمكن أن تكون بعض مؤشرات الترابط قارئ وكاتب وأغراض مختلفة مثل إنشاء سجل تفاصيل المكالمة (CDR (وما إلى ذلك.

في المثال السابق، يحتوي معرف عملية Java) على سبيل المثال، 28026) على مؤشرات ترابط متعددة تتضمن 30915 و 30916 و 30927 وغير ذلك الكثير.

ملاحظة: معرف مؤشر الترابط (TID) بتنسيق عشري.

ال**خطوة 3**: تحقق من وظائف مؤشرات ترابط Java التي تستهلك وحدة المعالجة المركزية (CPU) العالية.

أدخل أوامر Linux هذه للحصول على تتبع Jstack الكامل. معرف العملية هو معرف PID Java، على سبيل المثال 28026 كما هو موضح في الإخراج السابق.

```
/cd /usr/java/jdk1.7.0_10/bin #
                                                                <jstack <process ID #
                                                         يبدو إخراج الأمر السابق كما يلي:
                                                                 21:12:21 2015-02-04
          :(Full thread dump Java HotSpot(TM) 64-Bit Server VM (23.7-b01 mixed mode
       Attach Listener" daemon prio=10 tid=0x000000000fb42000 nid=0xc8f waiting on"
                                                      [condition [0x0000000000000000
                                                    java.lang.Thread.State: RUNNABLE
ActiveMQ BrokerService[localhost] Task-4669" daemon prio=10 tid=0x00002aaab41fb800"
                                [nid=0xb24 waiting on condition [0x000000004c9ac000
                                    (java.lang.Thread.State: TIMED_WAITING (parking
                                              (at sun.misc.Unsafe.park(Native Method
                                         <parking to wait for <0x00000000c2c07298 -
                            (a java.util.concurrent.SynchronousQueue$TransferStack)
          (at java.util.concurrent.locks.LockSupport.parkNanos(LockSupport.java:226
                at java.util.concurrent.SynchronousQueue$TransferStack.awaitFulfill
                                                         (SynchronousQueue.java:460)
                    at java.util.concurrent.SynchronousQueue$TransferStack.transfer
                                                         (SynchronousQueue.java:359)
           (at java.util.concurrent.SynchronousQueue.poll(SynchronousQueue.java:942
   (at java.util.concurrent.ThreadPoolExecutor.getTask(ThreadPoolExecutor.java:1068
 (at java.util.concurrent.ThreadPoolExecutor.runWorker(ThreadPoolExecutor.java:1130
 (at java.util.concurrent.ThreadPoolExecutor$Worker.run(ThreadPoolExecutor.java:615
                                            (at java.lang.Thread.run(Thread.java:722
ActiveMQ BrokerService[localhost] Task-4668" daemon prio=10 tid=0x00002aaab4b55800"
                                [nid=0xa0f waiting on condition [0x0000000043a1d000
                                    (java.lang.Thread.State: TIMED_WAITING (parking
                                              (at sun.misc.Unsafe.park(Native Method
                                          <parking to wait for <0x00000000c2c07298 -
                            (a java.util.concurrent.SynchronousQueue$TransferStack)
```

```
(at java.util.concurrent.locks.LockSupport.parkNanos(LockSupport.java:226
                            at java.util.concurrent.SynchronousQueue$TransferStack.awaitFulfill
                                                                    (SynchronousQueue.java:460)
                                at java.util.concurrent.SynchronousQueue$TransferStack.transfer
                                                                    (SynchronousQueue.java:359)
                       (at java.util.concurrent.SynchronousQueue.poll(SynchronousQueue.java:942
               (at java.util.concurrent.ThreadPoolExecutor.getTask(ThreadPoolExecutor.java:1068
             (at java.util.concurrent.ThreadPoolExecutor.runWorker(ThreadPoolExecutor.java:1130
             (at java.util.concurrent.ThreadPoolExecutor$Worker.run(ThreadPoolExecutor.java:615
                                                       (at java.lang.Thread.run(Thread.java:722
                                                                                          <snip>
                         pool-84-thread-1" prio=10 tid=0x00002aaac45d8000 nid=0x78c3 runnable"
                                                                           [0x000000004c1a4000]
                                                               java.lang.Thread.State: RUNNABLE
                                                      (at sun.nio.ch.IOUtil.drain(Native Method
                            (at sun.nio.ch.EPollSelectorImpl.doSelect(EPollSelectorImpl.java:92
                                             (locked <0x00000000c53717d0> (a java.lang.Object -
                               (at sun.nio.ch.SelectorImpl.lockAndDoSelect(SelectorImpl.java:87
                                            (locked <0x00000000c53717c0> (a sun.nio.ch.Util$2 -
                        (locked <0x00000000c53717b0> (a java.util.Collections$UnmodifiableSet -
                                 (locked <0x00000000c5371590> (a sun.nio.ch.EPollSelectorImpl -
                                        (at sun.nio.ch.SelectorImpl.select(SelectorImpl.java:98
                                                  (at zmq.Signaler.wait_event(Signaler.java:135
                                                          (at zmq.Mailbox.recv(Mailbox.java:104
                                        (at zmq.SocketBase.process_commands(SocketBase.java:793
                                                    (at zmq.SocketBase.send(SocketBase.java:635
                                                   (at org.zeromq.ZMQ$Socket.send(ZMQ.java:1205
                                                   (at org.zeromq.ZMQ$Socket.send(ZMQ.java:1196
             (at com.broadhop.utilities.zmq.concurrent.MessageSender.run(MessageSender.java:146
                     (at java.util.concurrent.Executors$RunnableAdapter.call(Executors.java:471
                          (at java.util.concurrent.FutureTask$Sync.innerRun(FutureTask.java:334
                                    (at java.util.concurrent.FutureTask.run(FutureTask.java:166
             (at java.util.concurrent.ThreadPoolExecutor.runWorker(ThreadPoolExecutor.java:1145
             (at java.util.concurrent.ThreadPoolExecutor$Worker.run(ThreadPoolExecutor.java:615
                                                       (at java.lang.Thread.run(Thread.java:722
والآن، يتعين عليك تحديد مؤشر ترابط عملية Java المسؤول عن إستخدام وحدة المعالجة المركزية (CPU (العالي.
```
كمثال، أنظروا إلى TID 30915 كما هو مذكور في الخطوة 2. تحتاج لتحويل TID بتنسيق عشري إلى تنسيق سداسي عشر لأنه في تتبع Jstack، يمكنك العثور على النموذج السداسي عشر فقط. أستخدم هذا <u>[المحول](http://www.binaryhexconverter.com/decimal-to-hex-converter)</u> لتحويل التنسيق العشري إلى تنسيق سداسي عشر.

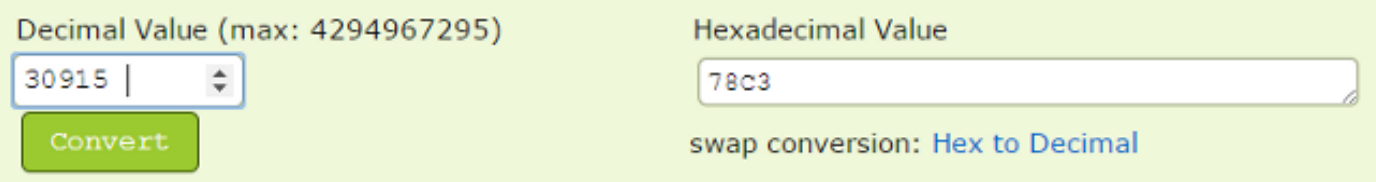

كما ترى في الخطوة 3، يمثل النصف الثاني من تتبع Jstack مسار التنفيذ الذي يعد أحد مؤشرات الترابط المسؤولة وراء الاستخدام العالي لوحدة المعالجة المركزية (CPU). عندما تجد 78C3 (التنسيق السداسي العشري) في تتبع Jstack، فلن تجد إلا مؤشر الترابط هذا ك '3c78x0=nid'. وبالتالي، يمكنك العثور على كافة مؤشرات الترابط الخاصة بعملية Java هذه المسؤولة عن إستهلاك وحدة المعالجة المركزية (CPU (المرتفع.

ملاحظة: لا تحتاج إلى التركيز على حالة مسار التنفيذ في الوقت الحالي. كنقطة اهتمام، تم مشاهدة بعض حالات مؤشرات الترابط مثل Runnable و Blocked و Waiting\_Timing و Waiting.

وتساعدك كافة المعلومات السابقة على الوصول إلى السبب الرئيسي لمشكلة إستخدام وحدة المعالجة المركزية (CPU (في النظام/الجهاز الافتراضي. التقط المعلومات المذكورة سابقا وقت ظهور المشكلة. بمجرد عودة إستخدام وحدة المعالجة المركزية (CPU (إلى الوضع الطبيعي، لا يمكن تحديد مؤشرات الترابط التي تسببت في مشكلة وحدة المعالجة المركزية (CPU (العالية.

يجب التقاط سجلات CPS كذلك. فيما يلي قائمة سجلات CPS من "VM" 01PCRFclient أسفل المسار :'var/log/broadhop/'

#### ● محرك مدمج

#### • جودة الخدمة (QNS) المدمجة

احصل أيضا على إخراج هذه البرامج النصية والأوامر من VM 01PCRFclient:

- # diagnostics.sh (قد لا يعمل هذا البرنامج النصي على الإصدارات الأقدم من CPS، مثل 5.1 QNS و QNS (.5.2
	- # df -كيلو
	- # أعلى

ةمجرتلا هذه لوح

ةي الآلال تاين تان تان تان ان الماساب دنت الأمانية عام الثانية التالية تم ملابات أولان أعيمته من معت $\cup$  معدد عامل من من ميدة تاريما $\cup$ والم ميدين في عيمرية أن على مي امك ققيقا الأفال المعان المعالم في الأقال في الأفاق التي توكير المالم الما Cisco يلخت .فرتحم مجرتم اهمدقي يتلا ةيفارتحالا ةمجرتلا عم لاحلا وه ىل| اًمئاد عوجرلاب يصوُتو تامجرتلl مذه ققد نع امتيلوئسم Systems ارامستناه انالانهاني إنهاني للسابلة طربة متوقيا.